### DEC-OB-COCO-D

# IDENTIFICATION

Product Code: Product Name: CDT-8 Date Created: December 30, I967 Maintainer: DEC-OS-COCO-D Software Service Group

 $\overline{\phantom{a}}$ 

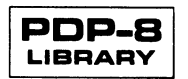

 $\hat{\mathcal{A}}$ 

#### I ABSTRACT

ODT (Octal Debugging Technique) is <sup>a</sup> debugging aid for the PDP-8, which facilitates communication with, and alteration of, the program being run . Communication between operator and program occurs via the Teletype, using defined commands and octal numbers. This version of ODT has been completely revised and replaces both versions of the former ODT-II program .

#### 2 PRELIMINARY REQUIREMENTS

### 2.l Equipment

Standard PDP-8 or PDP-5 with basic 4k memory and Teletype .

#### 2.2 Storage

ODT requires <sup>600</sup> (octal) consecutive core locations and one location on page <sup>0</sup> which will be used as an intercom register. It is page relocatable .

#### 3 LOADING OR CALLING PROCEDURE

NOTE: ODT cannot be called as a subroutine.

a. ODT is normally distributed in binary with the source available on request and is loaded with the Binary Loader.

- 1. Place the ODT tape in the reader.
- 2. Set 7777 in the SWITCH REGISTER and press LOAD ADDRESS. (If using the high-speed photoelectric reader, put switch 0 down).
- 3. Press START.
- b. Load the binary tape of the program to be debugged in the same manner as ODT was loaded. Be sure that the two do not overlap.

#### 4 USING THE PROGRAM OR ROUTINE

#### 4.l Starting Procedure

a. The starting address of ODT is the address of the symbol START. For standard library versions the high version starts at 7000 and the low at I000.

b. Set the starting address in the SWITCH REGISTER. Press LOAD ADDRESS, and START on the console. ODT will issue <sup>a</sup> carriage return and line feed to indicate that it is now running and awaiting commands from the keyboard.

c. To restart ODT wihout clearing the checksum, set the address of START <sup>+</sup> <sup>I</sup> (usually <sup>7001</sup> high version, or IOOI low version) into the SWITCH REGISTER and press LOAD ADDRESS and START on the console .

#### DEC-O8-COCO-D

#### 4.2 Control Characters

# a. Slash (/) – Open register preceding/

The register examination character / causes the register addressed by the octal number preceding the slash to be opened and its contents typed out in octal . The open register can then be modified by typing the desired octal number and closing the register. Any octal number from <sup>l</sup> to 4 digits in length is <sup>a</sup> legal input. Typing <sup>a</sup> fifth digit is an error and will cause the entire modification to be ignored and <sup>a</sup> question mark to be typed back by ODT. Typing  $\left(\frac{1}{2}\right)$  with no preceding argument causes the latest named register to be opened (again). Typing  $0/$  is interpreted as  $/$  with no argument.

Example: 400/6046

400/6046 2468? 400/6046\_2468?<br>- 400/6046\_12345**?**<br>- - 6046  $/6045$ 

b. <mark>Carria</mark>ge Retur<mark>n ( <u>)</u> ) – Close register</mark>

If the user has typed <sup>a</sup> valid octal number, after the content of <sup>a</sup> register was printed by ODT, typing  $\sum$  causes the binary value of that number to replace the original contents of the opened register and the register to be closed. If nothing has been typed by the user, the register is closed but the content of the register is not changed.

 $\frac{2345}{2}$  6046

Example: 400/6046) Register <sup>400</sup> is unchanged . Register 400 is changed to contain 2345. Replace 6046 in register 400.

Typing another command will also close an opened register.

Example: 400/6046 401/6031 2346 )<br> 400/6046 401/7346

Register 400 is closed and unchanged and 400/<u>6046</u> 401/<u>2346</u> 40] is Opened and changed to 2346.

c. Line Feed (+) - Close register, open next sequential register

The line feed has the same effect as the carriage return, but, in addition, the next sequential register is opened and its contents typed .

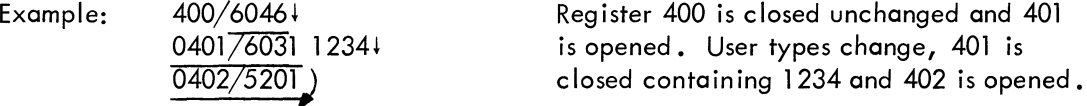

d.Up arrow (†) – Close register, take contents as memory reference and open same Up arrow will close an open register just as will carriage return. Further, it will interpret the contents of the register as <sup>a</sup> memory reference instruction, open the register referenced and type its contents.

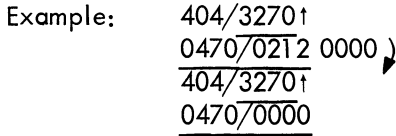

3270 symbolically is "DCA, this page, relative 047070212 0000) location 70, " so ODT opens register 470.<br>404/2270+

# e. Back Arrow (  $\leftarrow$  ) – Close register, open indirectly.

Back arrow will also close the currently open register and then interrupt its contents as the address of the register whose contents it is to type and open for modification .

Example: 365/57601  $0360\overline{7042}6 \rightarrow$ 0426/5201

#### f. Any Illegal Character

Any character that is neither <sup>a</sup> valid control character nor an octal digit, or is the fifth octal digit in <sup>a</sup> series, causes the current line to be ignored and <sup>a</sup> question mark typed .

Example: 
$$
4:?
$$

\n $4\overline{U?}$ 

\n $406/4671$  67K?

\nADI opens no register.

\nODI ignores modification

ODT ignores modification and closes register 406.

g . xxxxG – Transfer control to user at location xxxx .

Clear the AC then go to the location specified before the G . All indicators and registers will be initialized and the break-trap, if any, will be inserted. Typing G alone is an error but will nevertheless cause a jump to location 0.

<sup>h</sup> . xxxxB - Set breakpoint at user location xxx-x .

Conditions CDT to establish <sup>a</sup> breakpoint at the location specified before the B. If <sup>B</sup> is typed alone, ODT removes any previously established breakpoint and restores the original contents of the break location . A breakpoint may be changed to another loca tion, whenever ODT is in control, by simply typing xxxxB where xxxx is the new location. Only one breakpoint may be in effect at one time; therefore, requesting a new breakpoint removes any previously existing one. The previous restriction on placing <sup>a</sup> breakpoint on <sup>a</sup> JMS followed by arguments has been removed as of the June l967 revision . This means ODT can now be more effectively used, especially in debugging programs which utilize floating point. The only restriction in this regard is that <sup>a</sup> breakpoint may not be set on any of the floating point instructions which appear as arguments of <sup>a</sup> JMS .

### DEC-08-COCO-D

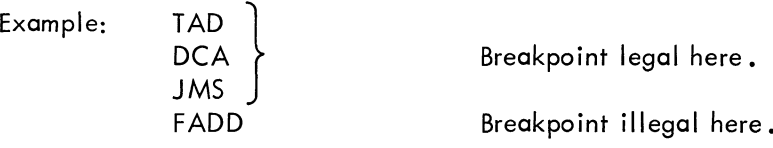

The breakpoint (B) command does not make the actual exchange of DDT instruction for user instruction, it only sets up the mechanism for doing so. The actual exchange does not occur until a "go to" or <sup>0</sup> "proceed from breakpoint" command is executed .

When, during execution, the user's program encounters the location containing the breakpoint, control passes immediately to ODT (via location 0004). The C(AC) and C(L) at the point of interruption are saved in special registers accessible to CDT. The user instruction that the breakpoint was replacing is restored, before the address of the trap and the content of the AC are typed . The restored instruction has not been executed at this time. It will not be executed until the "proceed from breakpoint" command is given. Any user register, including those containing the stored AC and Link, can now be modified in the usual manner. The breakpoint can also be moved or removed at this time.

## i. A - Open register containing AC.

When the breakpoint is encountered the C(AC) and C(L) are saved for later restoration. Typing A after having encountered <sup>a</sup> breakpoint, opens for modification the register in which the AC was saved and types its contents. This register may now be modified in the normal manner (see SLASH) and the modification will be restored to the AC when the "proceed from breakpoint" is given .

l after A - Open register containing Link

After opening the AC storage register, typing linefeed  $(1)$  closes the AC storage register, then opens the Link storage register for modification and types its contents. The Link register may now be modified as usual (see SLASH) and that modification will be restored to the Link when the "proceed from breakpoint" is given.

# i. <sup>C</sup> - Proceed (continue) from a breakpoint.

Typing C, after having encountered <sup>a</sup> breakpoint, causes CDT to insert the latest specified breakpoint (if any), restore the contents of the AC and Link, execute the instruction trapped by the previous breakpoint, and transfer control back to the user program at the appropriate location. The user program then runs until the breakpoint is again encountered .

NOTE: If a trap set by ODT is not encountered while ODT is running the obiect (user's) program, the instruction which causes the break to occur will not be removed from the user's program .

xxxC - Continue and iterate loop xxx times before break .

The programmer may wish to establish the breakpoint at some location within <sup>a</sup> loop of his program . Since loops often run to many iterations, some means must be available to prevent <sup>a</sup> break from occuring each time the break location is encountered . This is the function of xxxC (Where xxx is an octal number). After having encountered the break point for the first time, the user specifies, with this command, how many times the loop is to be iterated before another break is to occur. The break operations have been described previously is section <sup>h</sup> .

## k. M - Open search mask.

Typing M causes ODT to open for modification the register containing the current value of the search mask and type its contents. Initially the mask is set to 7777. It may be changed by opening the mask register and typing the desired value after the value typed by ODT, then closing the register.

## l - Open lower search limit

The register immediately following the mask storage register contains the location at which the search is to begin. Typing line feed  $(1)$  to close the mask register causes this, the lower search limit register to be opened for modification and its contents typed . Initially the lower search limit is set to 000i . It may be changed by typing the desired lower limit after that typed by ODT, then closing the register.

### l — Open upper search limit

The next sequential register contains the location with which the search is to terminate. Typing line feed  $(1)$  to close the lower searchlimit register causes this; the upper search limit register to be opened for modification and its contents typed . Initially, the upper search limit is the beginning of ODT itself, 7000 (1000 for low version). It may also be changed by typing the desired upper search limit after the one typed by ODT, then closing the register with <sup>a</sup> carriage return.

#### 1. xxxxW - Word search.

The command xxxxW (where xxxx is an octal number) will cause ODT to conduct <sup>a</sup> search of <sup>a</sup> defined section of core, using the mask and the lower and upper limits which the user has specified, as indicated in section k. Word searching using ODT is similar to word

#### DEC-08-COCO-D

searching using DDT. The searching operations are used to determine if <sup>a</sup> given quantity is present in any of the registers of <sup>a</sup> particular section of memory.

The search is conducted as follows: ODT masks the expression xxxx which the user types preceding the <sup>W</sup> and saves the result as the quantity for which it is searching . (All masking is done by performing <sup>a</sup> Boolean AND between the contents of the mask register, C(M), and the register containing the thing to be masked.) ODT then masks each register within the user's specified limits and compares the result to the quantity for which it is searching . If the two quantities are identical, the address and the actual unmasked contents of the matching register are typed and the search continues until the upper limit is reached.

A search never alters the contents of any registers.

Example: Search locations 3000 to 4000 for all ISZ instructions, regardless of what register they refer to (i.e. search for all registers beginning with an octal 2).

> 2000/2467<br>3057/2501  $3124/2032$  of core. 400072152

 $M7777$   $7000$  Change the mask to  $7000$ , open lower search limit  $7453/0001$   $3000$   $\cdot$  Change the lower limit to 3000, open upper limit 7453/0001 3000↓ Change the lower limit to 3000, open upper limit<br>7454/7000 4000↓ Change the upper limit to 4000, close register 4/7000 4000↓ Change the upper limit to 4000, close register<br>2000W Initiate the search for ISZ instructions Initiate the search for ISZ instructions

These are 4 ISZ instructions in this section

m. T – Punch leader

ODT is capable of producing leader (code 200) on-line . This is done by typing <sup>T</sup> and then turning ON the punch. When enough leader has been punched, turn off the punch and hit STOP on the console. It is imperative that the punch be turned OFF before typing again on the keyboard, since anything typed will be punched also, if the punch is left on. To issue any further commands, reload the starting address and press START on the console .

# n. xxxx; yyyyP - Punch bin<mark>a</mark>ry

To punch <sup>a</sup> binary core image of <sup>a</sup> particular section of core, the above command is used where xxxx is the initial (octal) address and yyyy is the final (octal) address of the section of core to be punched . The computer will halt (with <sup>7402</sup> displayed) to allow the user to turn ON the punch. Pressing CONTINUE on the console initiates the actual punching of

the block. The punching terminates without having punched <sup>a</sup> checksum, to allow subsequent blocks to be punched and to allow an all inclusive checksum to be punched at the end by <sup>a</sup> separate command . This procedure is optional, however, and the user may punch individually checksummed blocks.

It is imperative that the punch be turned OFF before typing another command, since the keyboard and punch are linked .

### o. <sup>E</sup> - Punch checksum and trailer

Given the command E, ODT will halt to allow the punch to be turned on. Pressing CONTINUE on the console will cause it to punch the accumulated checksum for the preceding block(s) of binary output followed by trailer (code 200). When <sup>a</sup> sufficient length of trailer has been output, turn OFF the punch and press STOP on the console . To continue with ODT reload the starting address and press START on the console .

The binary tape produced in this manner by ODT can now be loaded into core and run. However, the changes should be made to the symbolic source tapes as soon as possible .

#### 4.3 Additional Techniques

#### a. TTY I/O-Flag

Sometimes the program being debugged may require that the TTY flag be up before it can continue output, i.e ., the program output routine will be coded as follows:

TSF JMP .-l TLS

Since ODT normally leaves the TTY flag in an off (lowered) state, the above coding will cause the program to loop at the JMP.-l . To avoid this, ODT may be modified to leave the TTY flag in the raised (on) state when transferring control through either <sup>a</sup> "go to" or <sup>a</sup> "continue" command. This modification is accomplished by changing location XCONT-3 (normally at 734]) to <sup>a</sup> NOP (7000). To make the actual change, load ODT as usual. Open register XCONT-3 and modify it as follows:

$$
7341/60427000
$$

 $(1341 / 6042 \ 7000)$  for low version)

#### b. Current Location

The address of the current register or last register examined is remembered by ODT and remains the same, even after the commands G, C, B, T, E, and P. This location may be opened for inspection merely by typing /.

#### DEC-OB-COCO-D

#### c . Programs Written in ODT Commands

ODT will also correctly read tapes prepared off-line (e .g ., a tape punched with 1021/1157t 7775 will cause location 1021 to be opened and changed to 1157; then the memory reference address I57 will be opened and changed to <sup>7775</sup> (-3). This procedure will work with breakpoints, continues, punch commands, etc. Thus, debugging programs may be read into ODT to execute the program, list registers of interest, modify locations, etc .

#### d. Binary Tape from High Speed Punch

It is possible to obtain <sup>a</sup> binary tape from the high speed punch, instead of the Teletype, however, this requires switch manipulation. Proceed as follows:

1. Type the punch command xxxx; yyyyP as explained in section 4.2 (n). The computer will halt.

2. Set 723] (I231 for low version) in the SWITCH REGISTER (SR) and press LOAD ADDRESS.

3. Set 6026 in the SR and press DEPOSIT.

4. Set 6021 in the SR and press DEPOSIT.

5. Set 7225 (I225 for low version) in the SR and press LOAD ADDRESS and START on the console, and leader (code 200) will be output.

6. When <sup>a</sup> sufficient length of leader has been produced, press STOP on the console .

7. Set 7203 (I203 for low version) in the SR and press LOAD ADDRESS and START on the console, and the section of core specified in the punch command will be output.

8. If another block of data is desired on the same tape, the original contents of the locations changed in steps 3, 4 and 5 must be replaced. (See step 11.) Steps 1, 2, 3, 4, and <sup>8</sup> must then be repeated to output the data block via the high speed punch.

9. Set <sup>7222</sup> (I222 for low version) in the SR and press LOAD ADDRESS and START on the console, and the accumulated checksum will be punched followed by trailer (code 200).

10. When a sufficient amount of trailer has been produced, press STOP on the console and press the TAPE FEED button, then remove the tape from the punch .

11. To continue using ODT, the locations changed in steps 3 and 4 must be restored as follows:

> Set 7231 (1231 for low version) in the SR and press LOAD ADDRESS. Set 6046 in the SR and press DEPOSIT. Set 6041 in the SR and press DEPOSIT.

12. Set the starting address (7000 or 1000) in the SR and press LOAD ADDRESS and START on the console, and ODT is ready to go again.

#### e . Interrupt Program Debugging

ODT executes an IOF when a breakpoint is encountered . (It does not do this when more iterations remain in an x-continue command.) This is done so that an interrupt will not occur when ODT types out the breakpoint information. It thus protects itself against spurious interrupts and may be used safely in debugging programs that turn on the interrupt mode .

However, the user must remember that there is no way in which ODT could know whether the interrupt was on when the breakpoint was encountered, and hence it does not turn on the interrupt when transferring control back to the program after receiving <sup>a</sup> "go" or a "continue" command .

#### f. Octal Dump

By setting the search mask to zero and typing W, all locations between the search limits will be printed on the Teletype.

#### <sup>g</sup> . Indirect References

When an indirect memory reference instruction is encountered, the actual address may be opened by typing 1 and  $\leftarrow$ .

#### 4 .4 Errors

The only legal inputs are control characters and octal digits. Any other character will cause the character or line to be ignored and <sup>a</sup> question mark to be typed out by ODT. Typing <sup>G</sup> alone is an error. It must be preceded by an address to which control will be transferred . This will elicit no question mark also if not preceded by an address, but will cause control be transferred to location 0.

Typing any punch command with the punch ON is an error and will cause ASCII characters to be punched on the binary tape . This means the tape cannot be loaded and run properly .

#### DEC-08-COCO-D

#### 4.5 Miscellaneous

If a trap set by ODT is not encountered by the user's program, the breaktrap instruction will not be removed. ODT can now be used to debug programs using floating point, since the intercom register is now register 0004, and since breaktraps may now be set on <sup>a</sup> JMS with arguments following . This version of ODT will operate on <sup>a</sup> Teletype with an ALT mode key or an ESCAPE key. To restart ODTwithoutclearing the checksum, set the SWITCH REGISTER to the value of start <sup>+</sup> <sup>l</sup> (700i or l00l in library versions) and press LOAD ADDRESS and START on the console . The high speed punch may be used by patching three locations after typing the punch command. (See section 4.3 d.)

#### 5 DETAILS OF OPERATION AND STORAGE

#### <sup>5</sup> .l Features

ODT features include register examination and modification; binary punchouts (to the Teletype or high speed punch) of user designated blocks of memory; octal core dumps to the Teletype using the word search mechanism, as in DDT; and instruction breakpoints to return control to ODT (breakpoints). ODT makes no use of the program interrupt facility and will not operate outside of the core memory bank in which it is residing.

The breakpoint is one of ODT's most useful features. When debugging <sup>a</sup> program, it is often desirable to allow the program to run normally up to <sup>a</sup> predetermined point, at which the programmer may examine and possibly modify the contents of the accumulator (AC), the Link (L), or various instruction or storage registers within his program, depending on the results he finds. To accomplish this, ODT acts as <sup>a</sup> monitor to the user program . The user decides how far he wishes the program to run and ODT inserts an instruction in the user's program which, when encountered, causes control to transfer back to ODT. ODT immediately preserves in designated storage registers, the contents of the AC and <sup>L</sup> at the break . It then prints out the location at which the break occurred, as well as the contents of the AC at that point. ODT will then allow examination and modification of any register of the user's program (or those registers storing the AC and L). The user may also move the breakpoint, and request that ODT continue running his program. This will cause ODT to restore the AC and L, execute the trapped instruction and continue in the user's program until the breakpoint is again encountered or the program terminated normally .

#### 5 .2 Storage

ODT requires <sup>600</sup> (octal) locations and, as distributed by the Program Library, resides in memory between <sup>7000</sup> and <sup>7577</sup> (or <sup>1000</sup> and <sup>1577</sup> for the low version). It is, however, page relocatable. The source tape can be re-origined to the start of any memory page except page <sup>0</sup> and assembled to reside in the three pages following that location, assuming they are all in the same memory bank . ODT also uses location <sup>4</sup> on page <sup>0</sup> as an intercom register between itself and the user's program when executing <sup>a</sup> breaktrap. If the user wishes to change the location of the intercom register, he may do so by changing the value of ZPAT in the source and reassembling . The intercom register must remain on page 0.

#### $\ddot{\delta}$ RESTRICTIONS

a. ODT will not operate outside of the memory bank in which it is located .

b. It must begin at the start of <sup>a</sup> memory page (other than page 0) and must be completely contained in one memory bank .

<sup>c</sup> . It will not turn on the program interrupt, since it has no way of knowing if the user's program is using the interrupt. It does, however, turn off the interrupt when <sup>a</sup> breakpoint is encountered, to prevent spurious interrupts. (See 4.3 (e).)

<sup>d</sup> . The user's program must not use or reference any core locations occupied or used by ODT, and vice versa.

e. Register ZPAT is used as an intercom register by ODT when executing <sup>a</sup> breakpoint. In library distributed versions ZPAT <sup>=</sup> 0004. This register must be left free by the user since it is filled with an address within ODT which is used to transfer control between user program and ODT.

f. Breakpoints are fully invisible to "open register" commands; however, breakpoints may not be placed in locations which the user program will modify in the course of execution or the breakpoint will be destroyed .

#### 7 REFERENCES

a. See DDT Programming Manual (Digital—8—4—S) for <sup>a</sup> full explanation of the use of debugging programs.

b. Binary Loader (Digital-8-2—U).

#### C OMMAND SUMMARY

 $nnnn/$ 

8

/

Open register designated by the octal number nnnn. Reopen latest opened register .

Reopen latest opened register.

Carriage Return () ) Close previously opened register.

### DEC-08-COCO-D

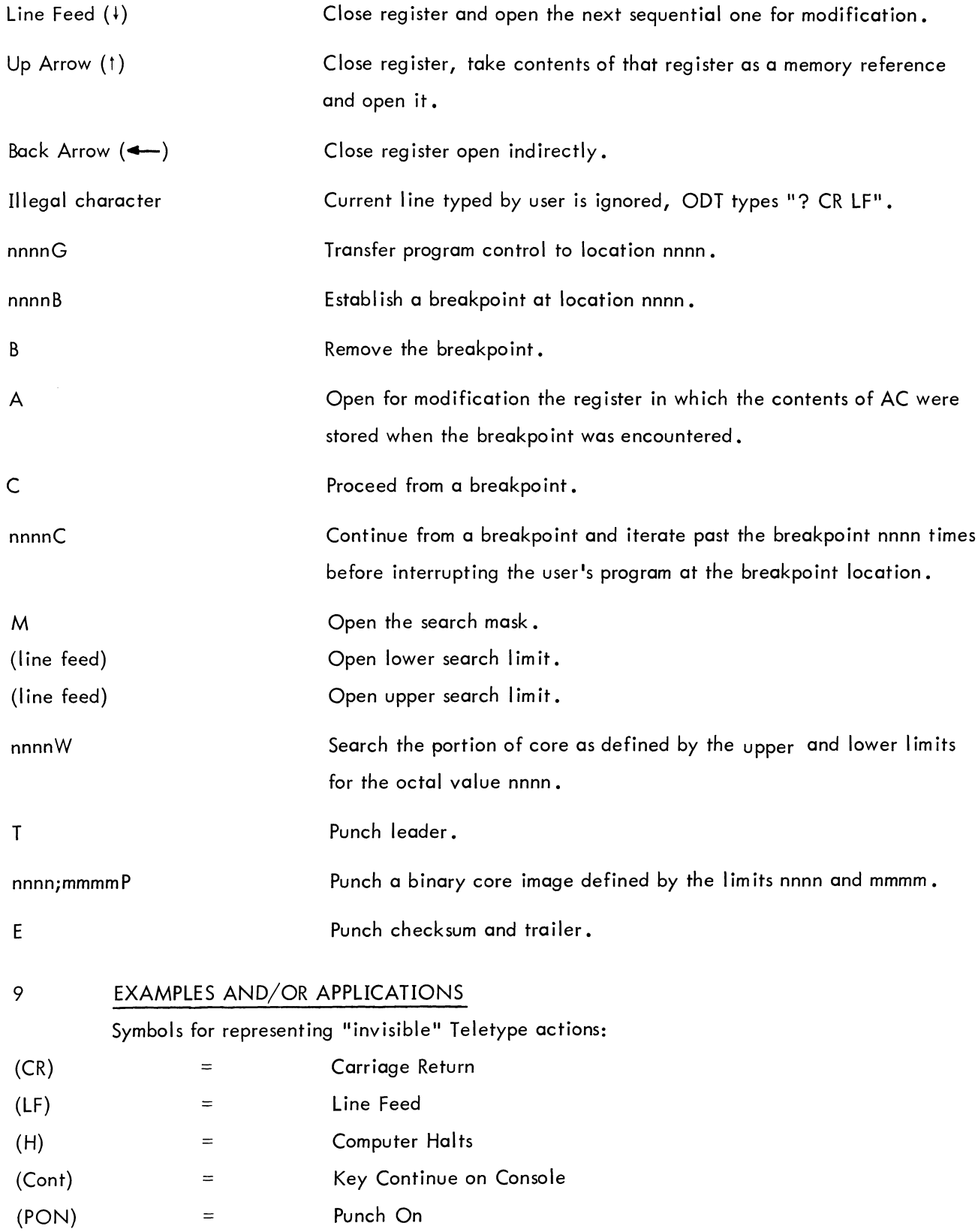

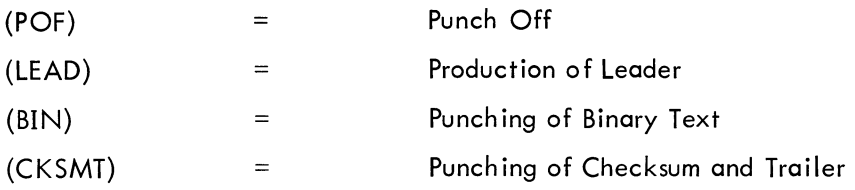

The following examples are the actual result of using CDT to run the program listed after the examples. Brackets enclose comments local to the description. Underlinings designate that produced by ODT.

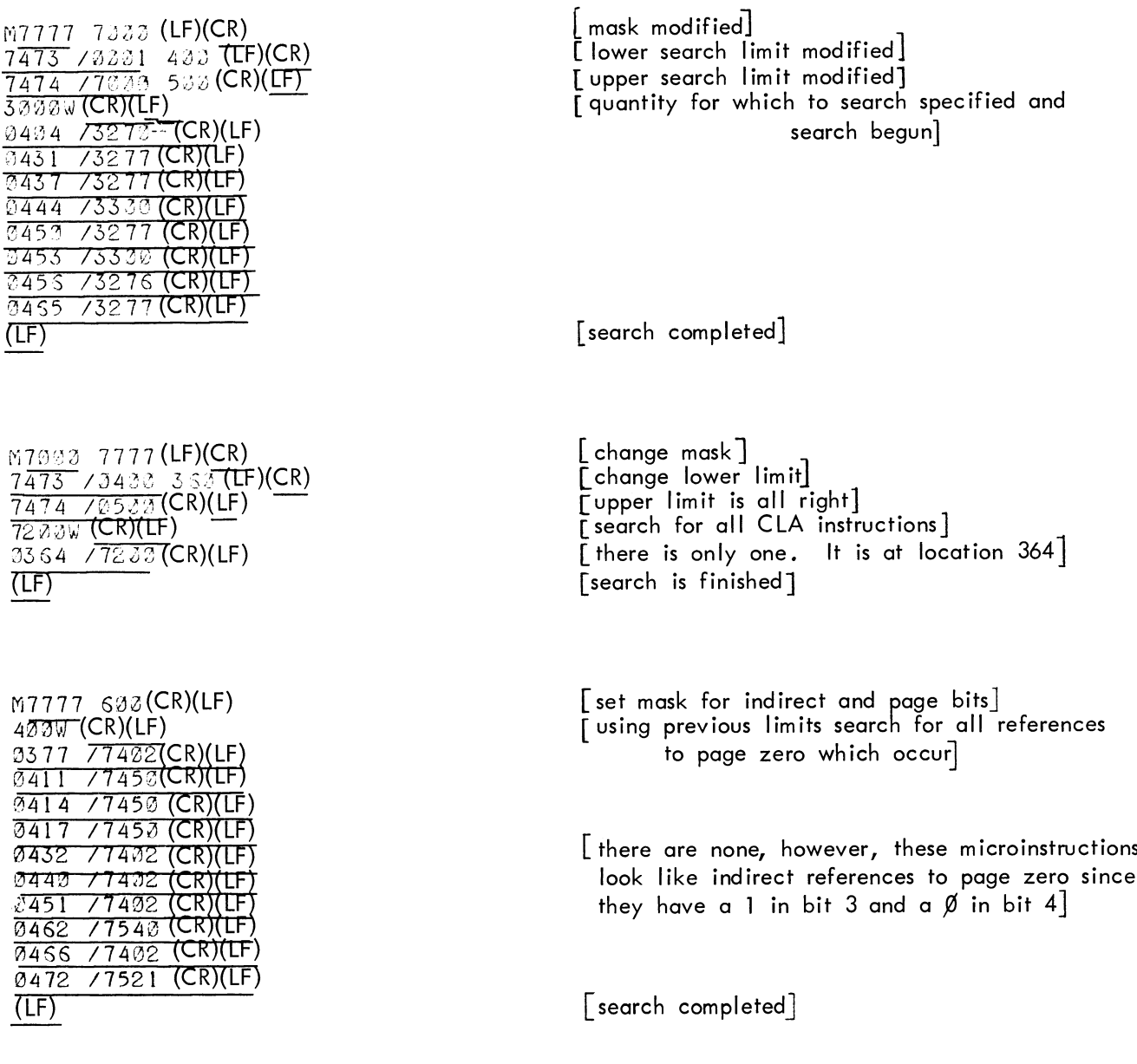

#### DEC-OS-COCO-D

 $M060000$   $(DF)(CR)$ 7475 /?3566 437(LF)(CR) 7474 /0500 427 (CR)(LF)  $W$  (CR)(LF) GAG? /127®(CR)(LF) 0410 /1272(CR)(LF) @411 @412 0415 0414 /7450(CR)(LF) @415 \$416 @417  $3420 / 5227$ (CR)(LF) 3421 /7301 (CR \$422 @425 fl424 /1274(CR Z425 @426  $9427$  /1275(CR)(LF)  $(LF)$ /7652(CR /5242(CR

[set mask to zero so that everything will match] [set search limits to encompass dump area]  $\lceil$  since W is typed alone, the word searched for is  $\emptyset$ . The result after masking each register with  $\emptyset$  is, of course,  $\emptyset$  so all comparisons appear to the program equal and hence all unmasked contents are typed, constituting a dump]

Examples of Register Examination & Modification

400/6046 (CR)(LF) 40076046 (CR)(LF)<br>40076046 2463? (CR)(LF) 400/6046 12345?(CR)(LF) /6@46'2'545 (CR)(LF)—— 400/6046 12345?(C<br>/604<del>6 23</del>45 (CR)(LF)<br>/<del>2345</del> 6046 (CR)(LF)<br>/6046 401/6031 /6046 2345 (CR)(LF)<br>/2345 6046 (CR)(LF)<br>/6046 401/6031 2346 (CR)(LF)<br>/00735046 40132346 (CR)(LF) /6046 401/6031<br>400/5046 401/2<br>403/<del>11/11</del> 1/681 40075046 40172346(CR)(LF)<br>/<u>2346</u> 6031(CR)(LF)<br>/2023 -/6®31  $12345531$  (CR)(LF)

430/6046 (LF)(CR) 0401 <mark>760</mark>31 2422 75201 (CR)(LF 9401 76031 1234 (LF)<br>0402 75201 (CR)(LF)<br>00171234 6031 (LF)(CR) @4232 /5221 <sup>1</sup> (CR)(LE)  $(IF)(CR)$  $3423 - 76036$  (CR)(LF) (LF)(C R)  $040773270$  (CR)(LF) 234 (LF)(<u>CN)</u><br>2014 FL R)

[E xamine Only] lNon-octal number typed, modification ignored] [More than <sup>4</sup> digits typed, modification ignored] [Register 400 modified to 2345] [Modified again] [Register closed by typing another command]

[close and examine next I [modify 401, examine <sup>4021</sup> [close 402]

Examples of Register Examination & Modification (continued)

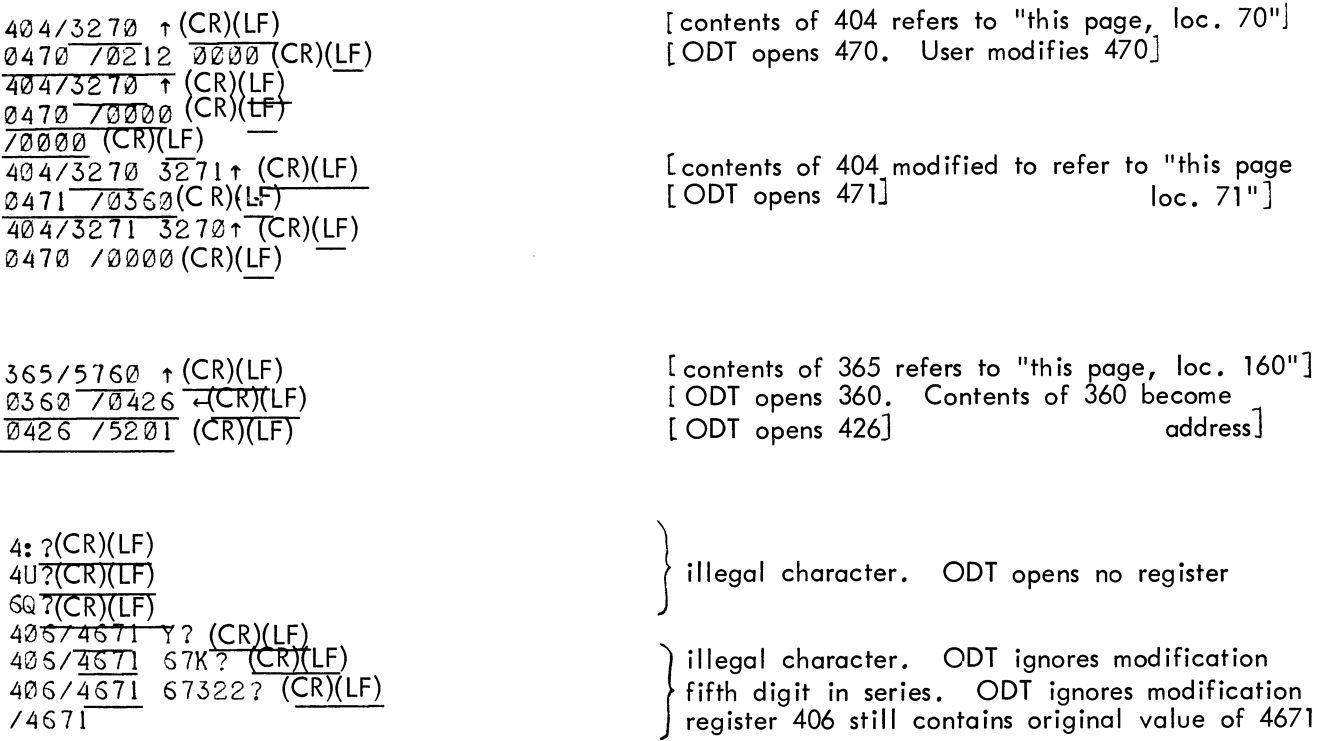

Examples of setting Breakpoints and Executing User's Program

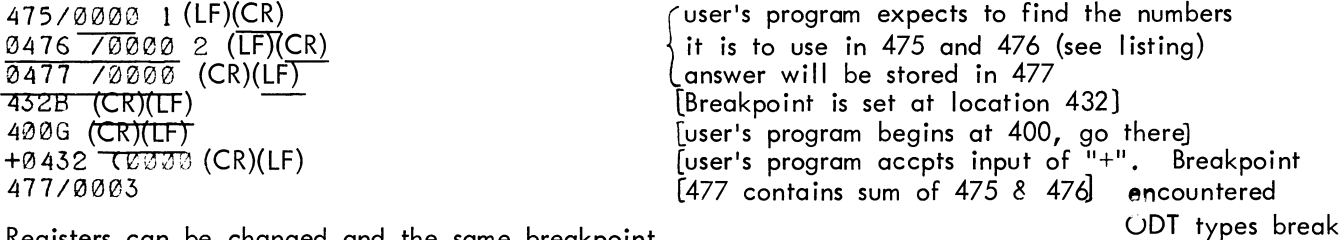

Registers can be changed and the same breakpoint  $\bigcup_{\alpha} \bigcup_{\beta} \bigcup_{\beta} \bigcup$ remains in effect.

475/0001 3 (LF)(CR) 0476<sup>-</sup>70002 (CR)(LF)<sup>--</sup> 499G (CR)(LF) \*9452 (C'lEJlLIleCR)(LF)

### DEC-08-COCO-D

Examples of examining and modifying AC and <sup>L</sup> after encountering <sup>a</sup> breakpoint

A0000 I (CR)(<u>LF</u>)<br>A000T (CR)(LF)<br>ZR38T (CR)(TT)  $(LF)(CR)^{(C \wedge C \wedge C)}$ 7356 /0001 0 (CR)(LF) <u>/0000</u> (CR)(LF)

LAC which contained  $\emptyset$  when breakpoint was encountered is modified]

[Link which contained <sup>1</sup> at break is modified to  $\emptyset$ 

[Destroys old breakpoint 8 sets one at 446]

[Breakpoint encountered] [continue until . . .] [Breakpoint again encountered]

476/QQG5 7 /@®®7 4468 40\$G \*3446 (9324 2C B446 (@@2@ C @446 (@624

4468 (CR)(LF)

CØ (CR)(LF)

 $*0.446$   $(2004$  (CR)(LF)<br>C (CR)(LF) <u>0446 (0010 (CR)(LF)</u>

@445 (02:14 (CR)(LF)

4996

[Breakpoint encountered] [Continue as before but pass Breakpoint twice before stopping again

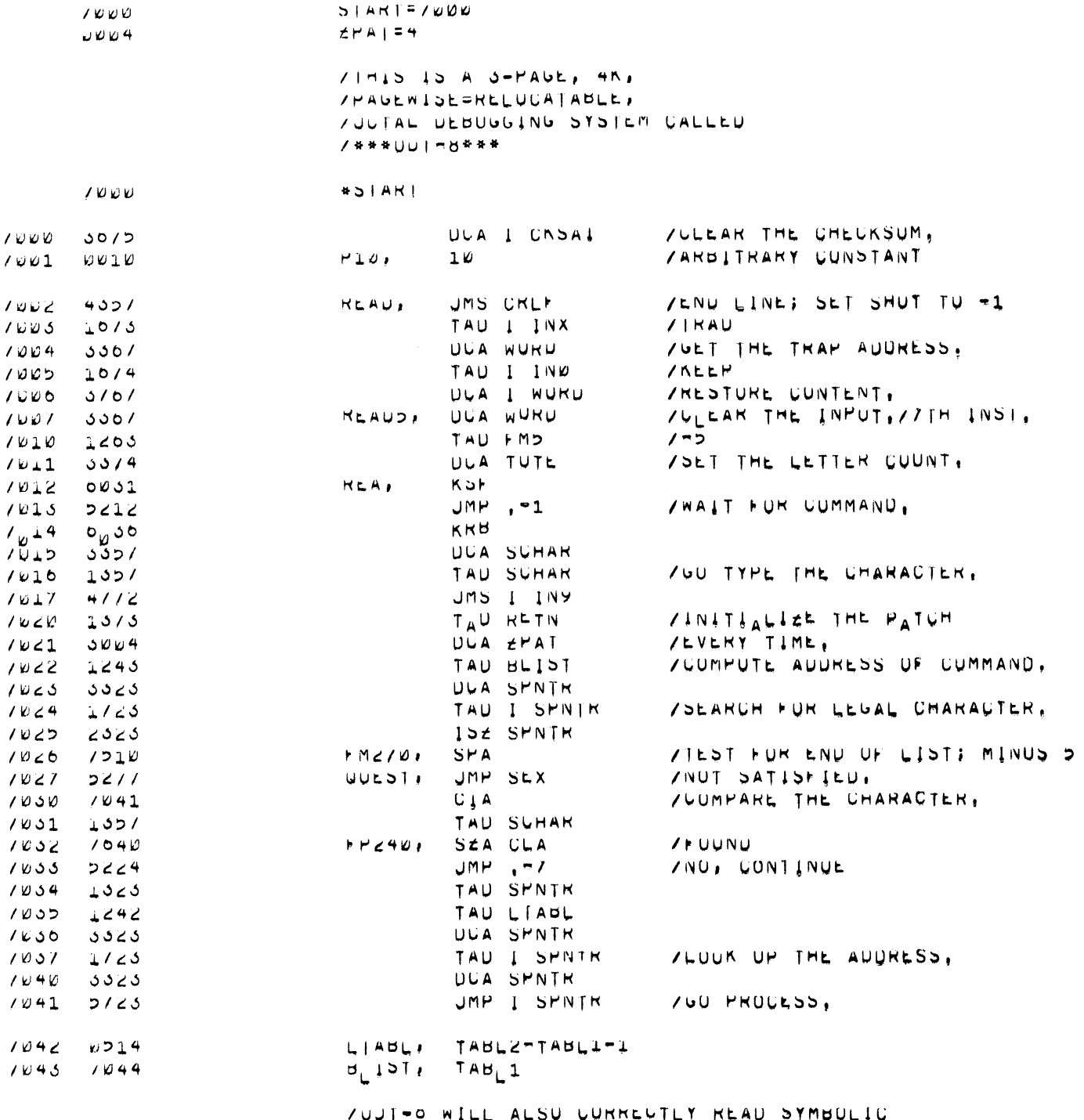

VUJI-0 WILL ALSU CURRECTLY READ STMBULIC<br>Viapes Prepared for III E<sub>t</sub>g. 1021/1197\*7775

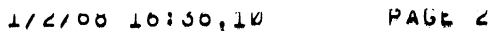

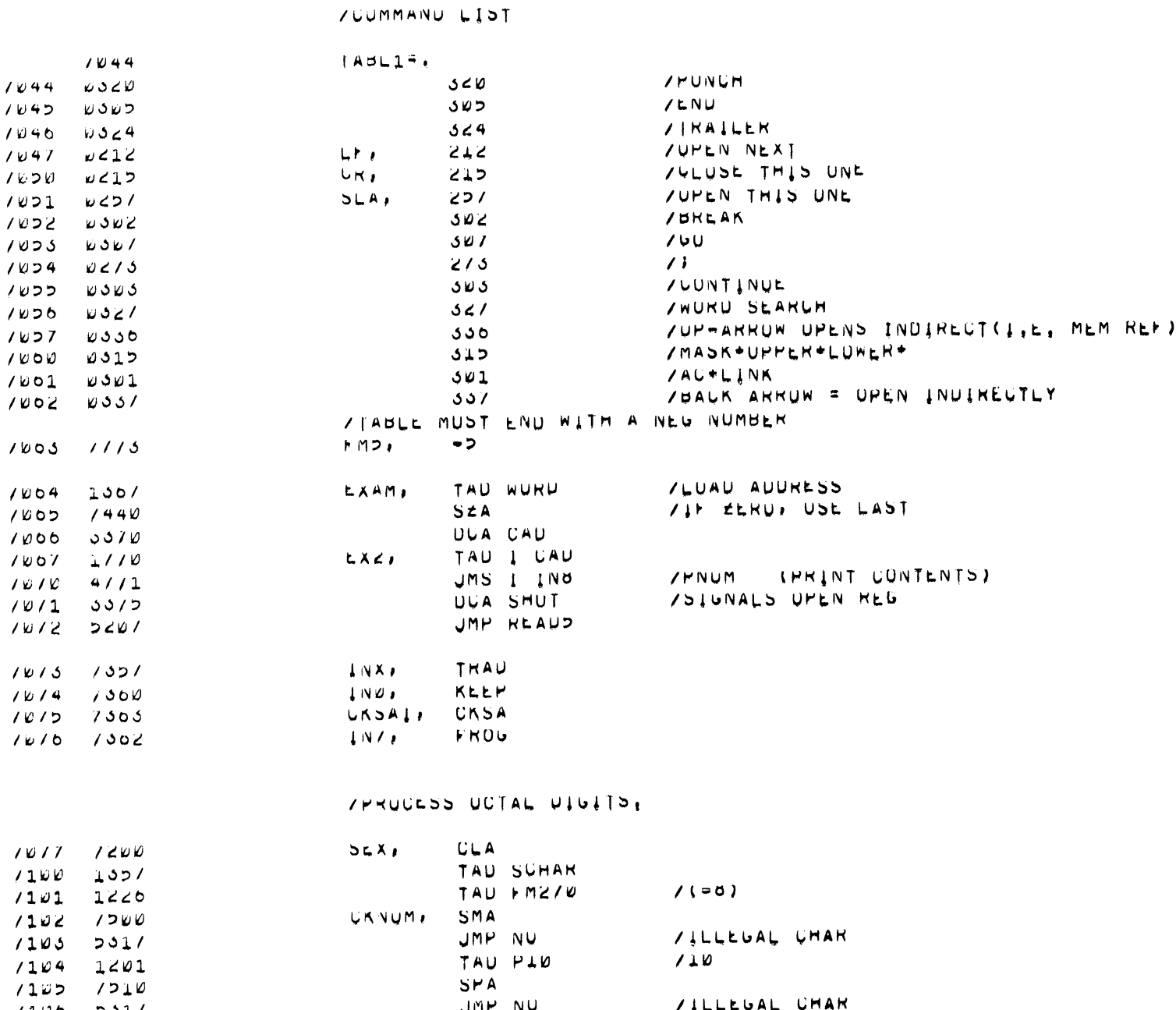

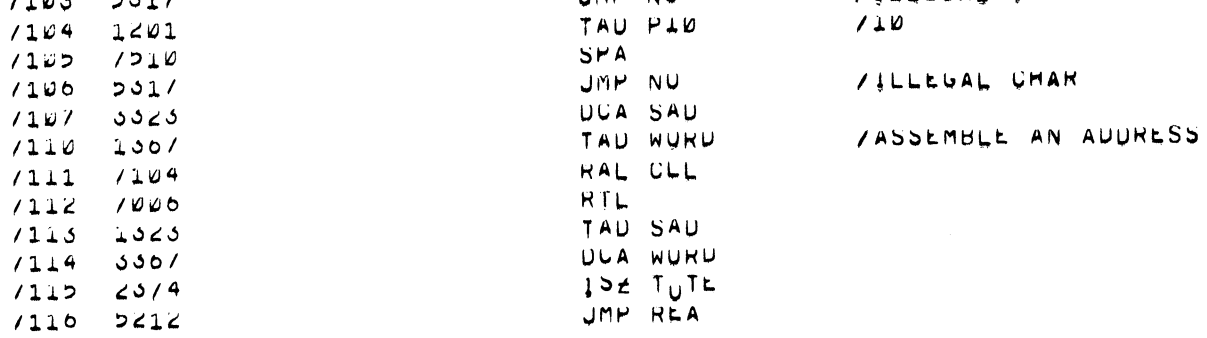

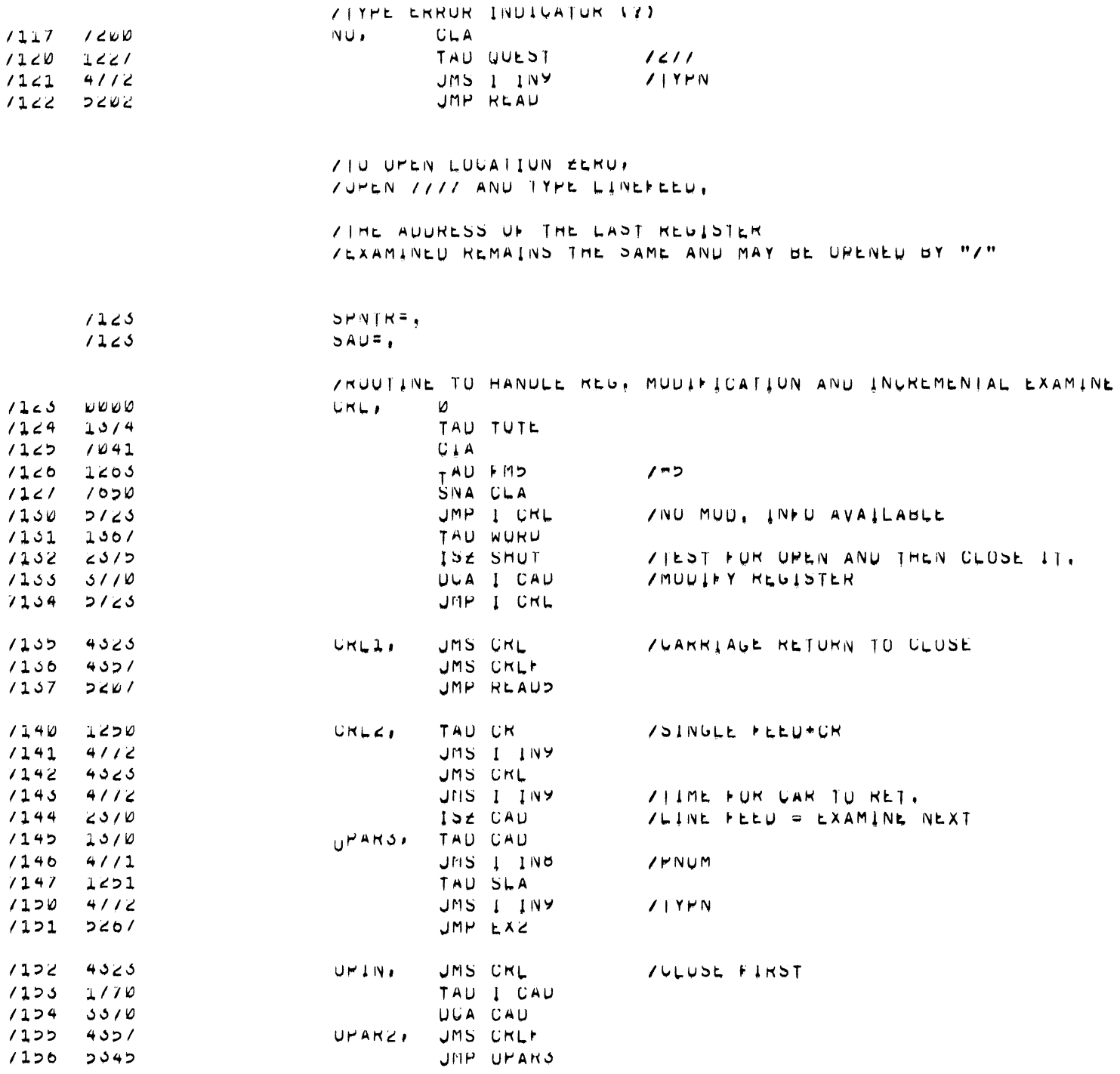

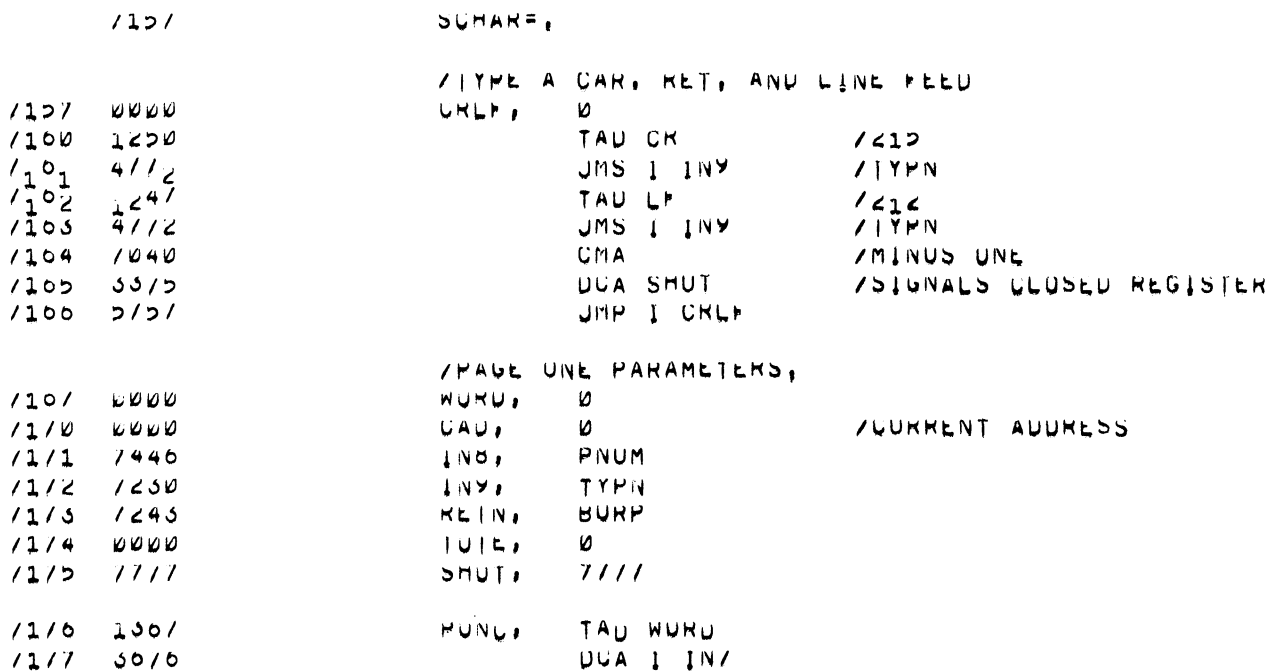

YOU! = 0, SECUNU CURE PAGE  $1500$  $*31481*200$  $1200$   $0111$  $51111 - 111$ **/PIRST IN THIS PAGE** UMP I INIS  $1201$   $2101$ /KLAUD / PUNCH UATA,  $1202 - 1002$ **PUNI:** CLA HLT  $1205$  $1302$ TAU FRUG  $1204$  $4102$ UMS I IN11 **/PUNN (PUNCH URIGIN)**  $1205$  $0100$  $100$ TAU I FRUG  $1206$  $1/02$ **PUNZ** JMS I INIL  $1207$  $4/02$ /PUNN (PUNCH CUNTENTS)  $1210 - 0000$  $\mathbf{v}$  $1211$  $1302$ TAU FROU  $1212 1041$  $CIA$  $/213$   $1/04$ TAU I INID / WURU  $1214 1000$ SINA CLA  $1215 - 5101$ UMP I INIO /KLAUD  $1216 2002$ ISZ FROG  $1217 - 5206$ JMP PUNZ  $JMP$   $I$   $IN10$  $1220$   $2101$ /PUNCH END.  $1221 1002$ **PUNS** CLA HLT  $1305$  $1222$ TAU CKSA  $1225 - 4165$  $1224$  0000  $\mathfrak{a}$ **/PUNCH LEADER,**  $1222 121$  $PUN4$ TAU SPZ00  $1220 4250$ **JMS TYPN**  $1221 5225$  $JMP = 2$ / IU USE THE HIGH SPEED FUNCH, VITHE "XXIYYP" THEN TUDGEE IN ZIME PATCHES INDICATED BELOW, VIMEN LUAU AUURESS ANU START: /PUN4 = FUR LEAUER-TRAILER, /PUN1+1 = FUR DATA /PUNS=1 = FOR CHECKSOM AND LEADER, /RESTURE PATCHES BEFURE RESTARTING. /RESTART AT START TU WLEAR UHECKUM, /RESTART AT START++ TU RETAIN CHECKSUM, **/irpe a CHARAUTER**  $1250$   $0000$  $TYEN$  $\boldsymbol{\omega}$  $1251 0040$  $/(00Z0)$  - FUR H<sub>1</sub>5,  $T<sub>5</sub>$  $1252$  $0041$  $TDF$  $\sqrt{(0.021)}$  - FUR H<sub>1</sub>5. IT, 4MU<br>NOOK, WOON-TO  $1205$  $5232$  $1234 1000$ / VLA-URUUPZ  $1235 - 5030$ JMP I TYMN

#### $L/Z/OO$  16:30,10 PAGE 0

/FEATURES AUDED: INTERUPT TURNED OFF UPON HITTING BREAKPOINT: CAN USE<br>/HI SPEED PUNCH, BREAKPUINT CAN BE PUT ON A JMS FOLLOWED BY ARGUMENTS,<br>/UJF=0 IS RELUCATABLE: IF BREAKPUINT PUT ON INSTRIREFERENCING AUTO-INDEX<br>/INDIREC

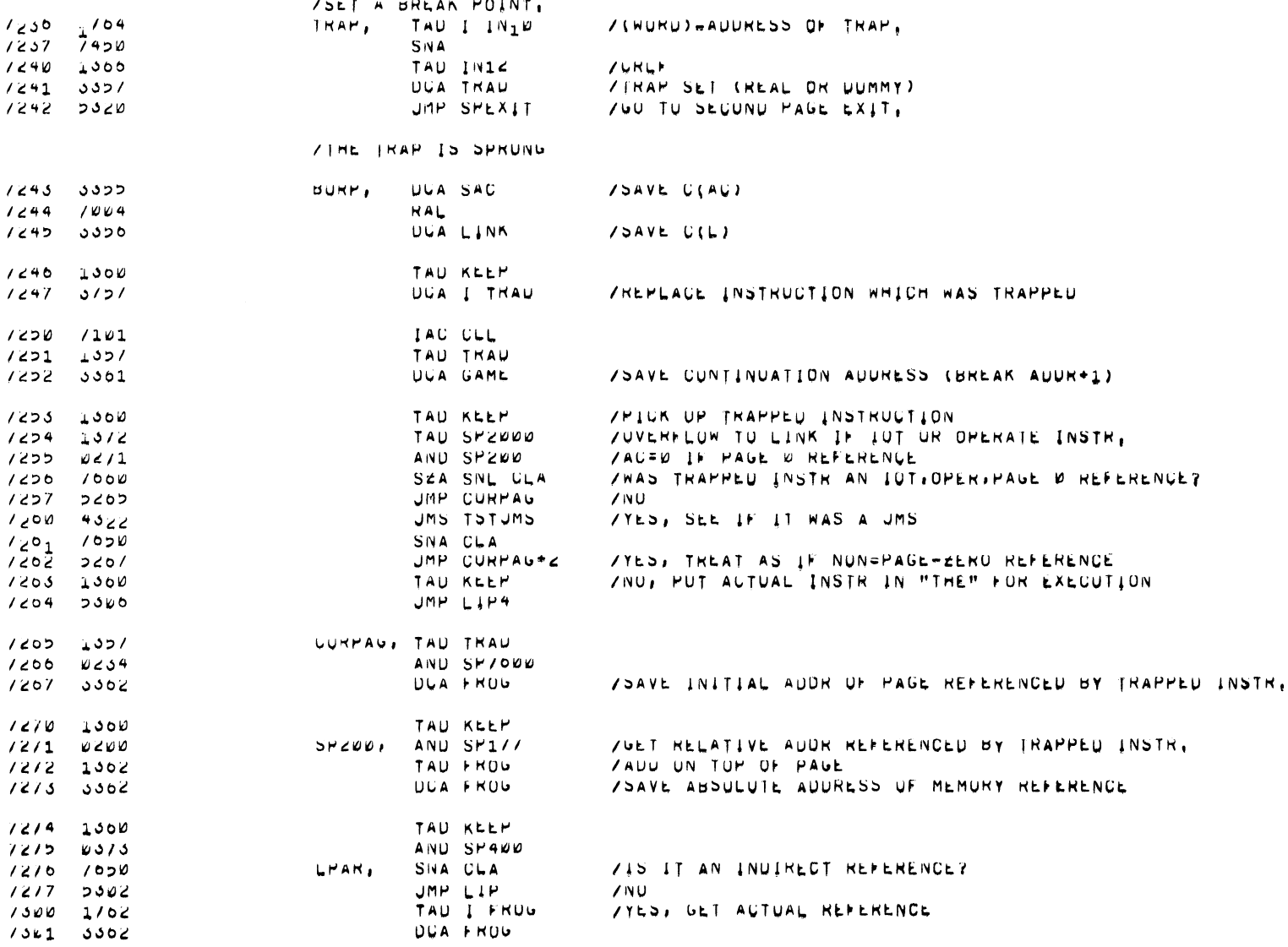

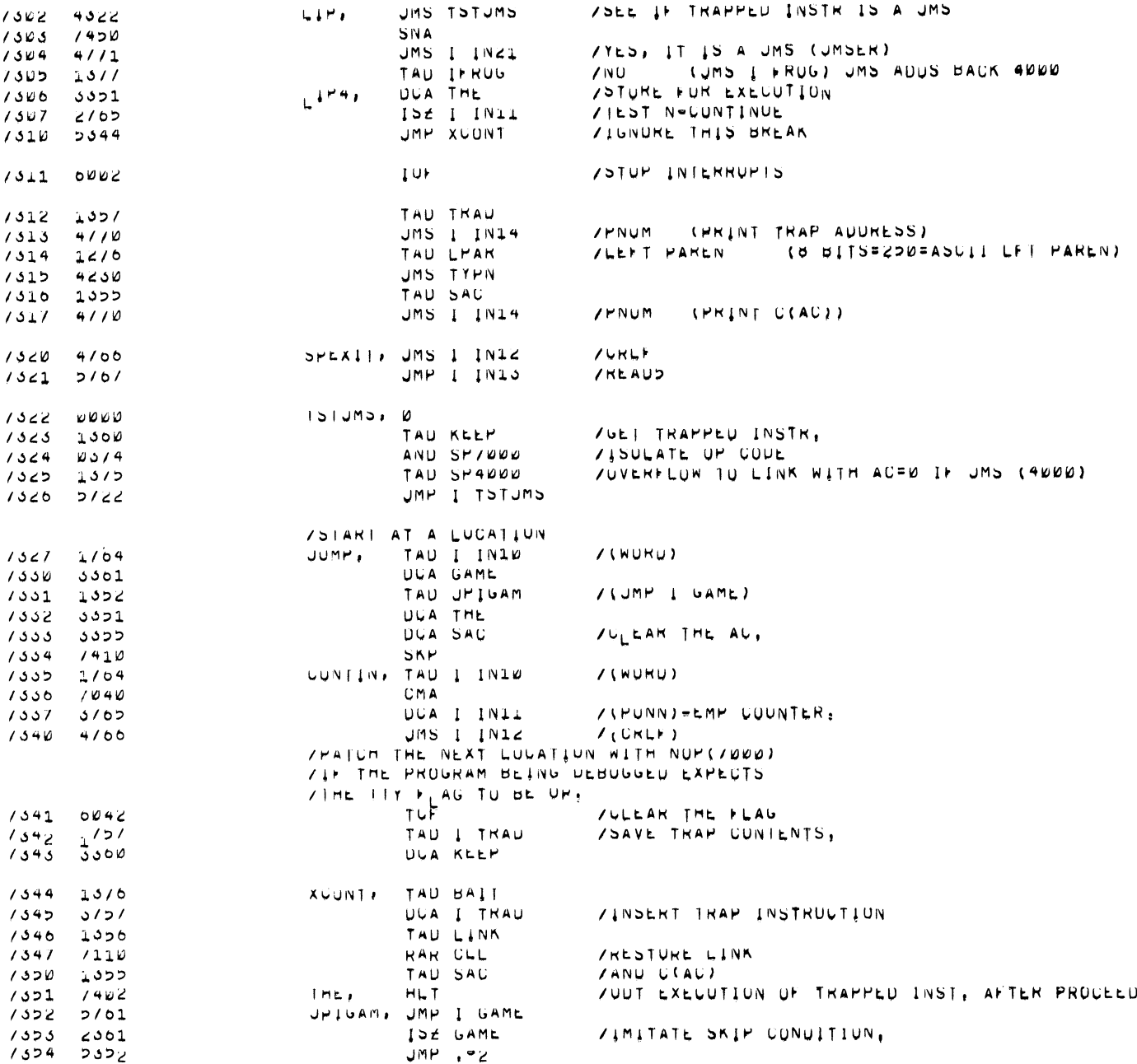

 $1/2/00$   $10:30,14$  PAGE /

 $1/2/00$   $10!30.12$ 

PAGE O

VVARIABLES MAY BE SUANNED VIA "A";

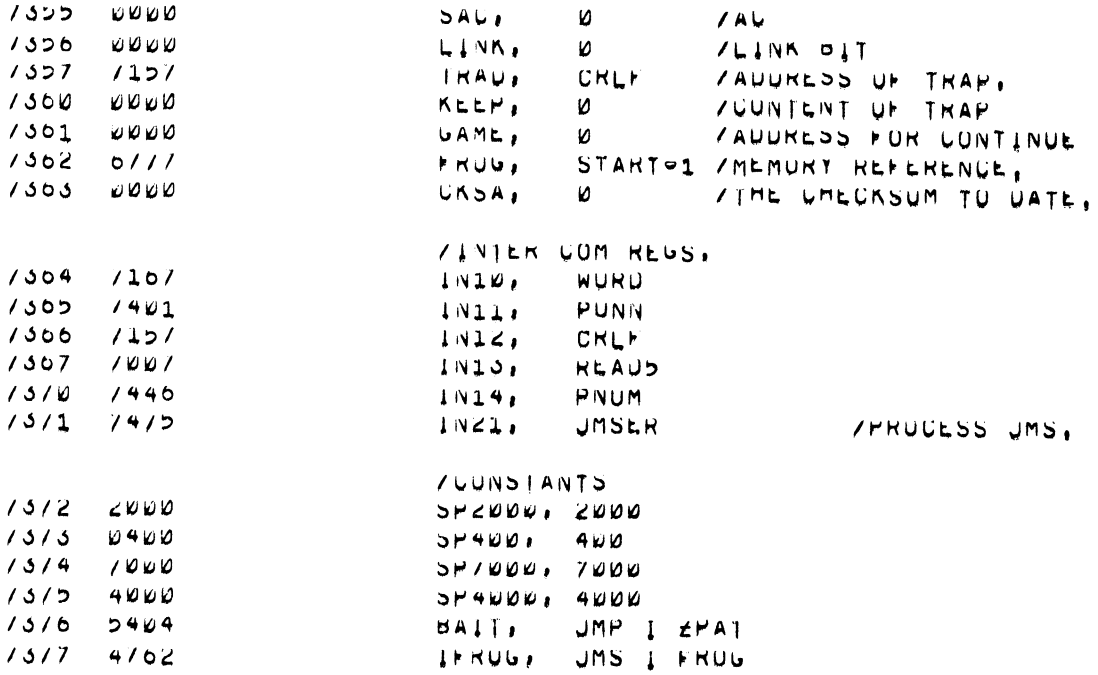

 $\mathcal{L}^{\text{max}}_{\text{max}}$ 

 $\mathcal{L}^{\text{max}}_{\text{max}}$  ,  $\mathcal{L}^{\text{max}}_{\text{max}}$ 

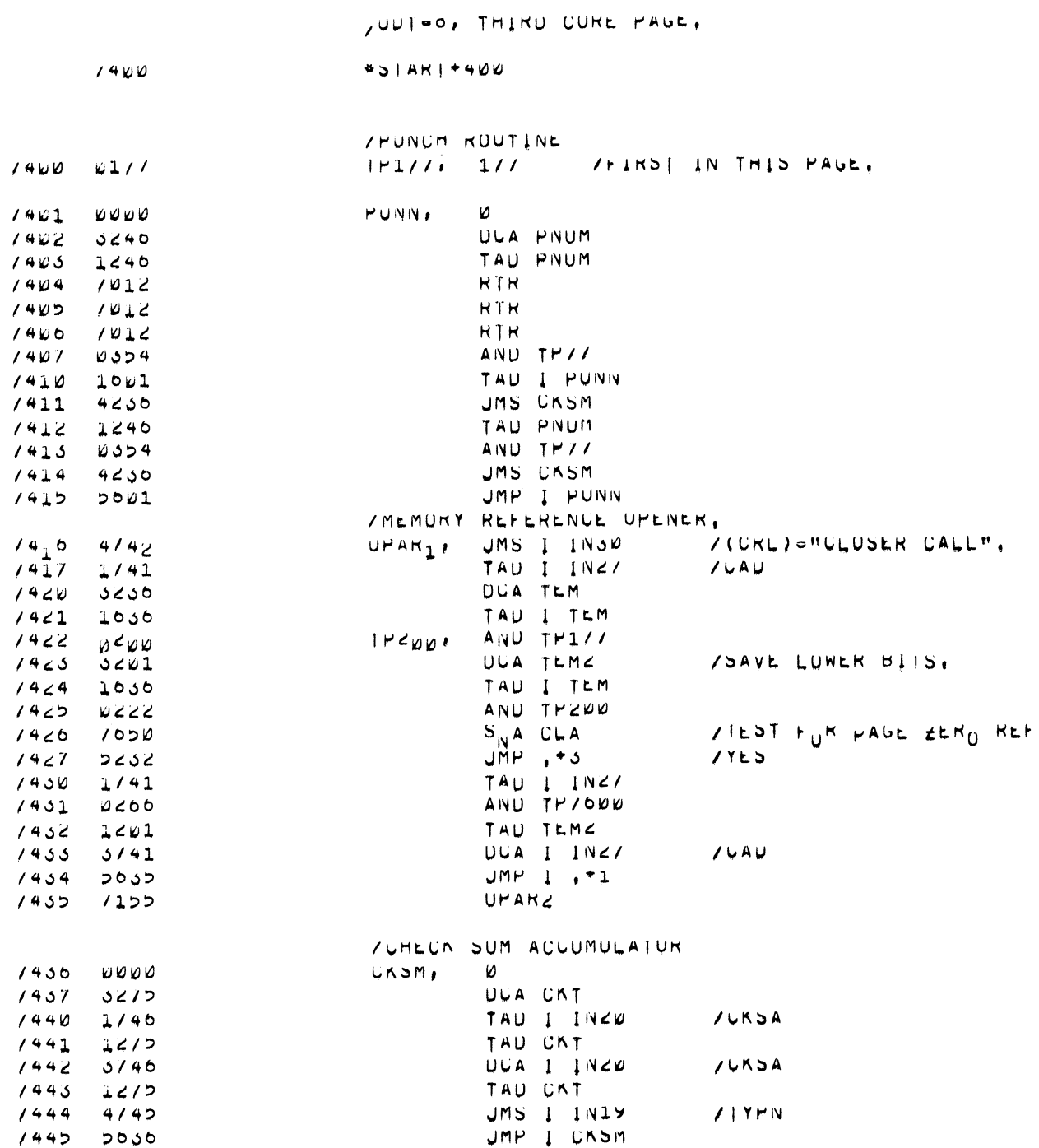

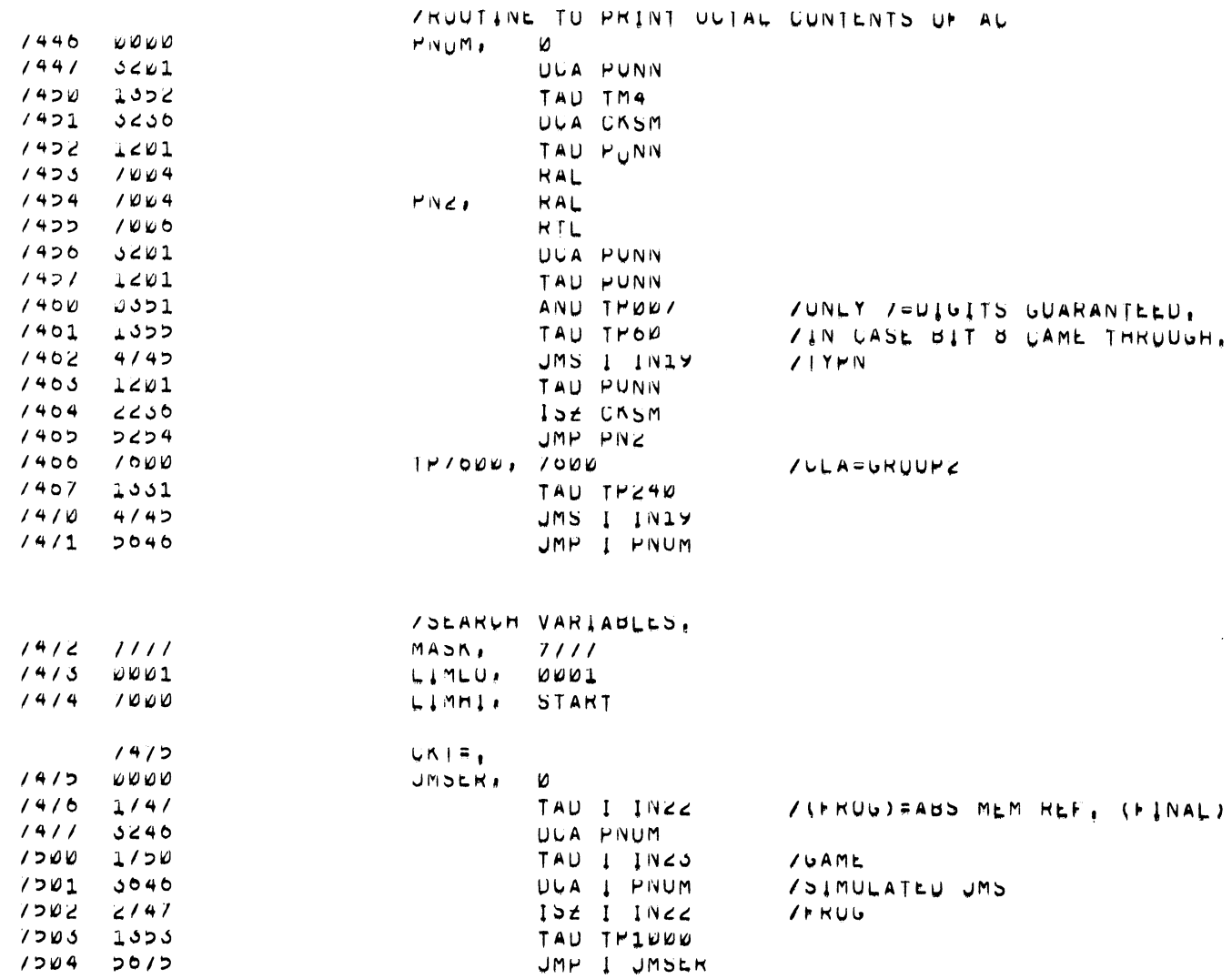

 $\label{eq:2.1} \mathcal{L}(\mathcal{L}^{\text{max}}_{\mathcal{L}}(\mathcal{L}^{\text{max}}_{\mathcal{L}}),\mathcal{L}^{\text{max}}_{\mathcal{L}^{\text{max}}_{\mathcal{L}}})$ 

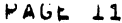

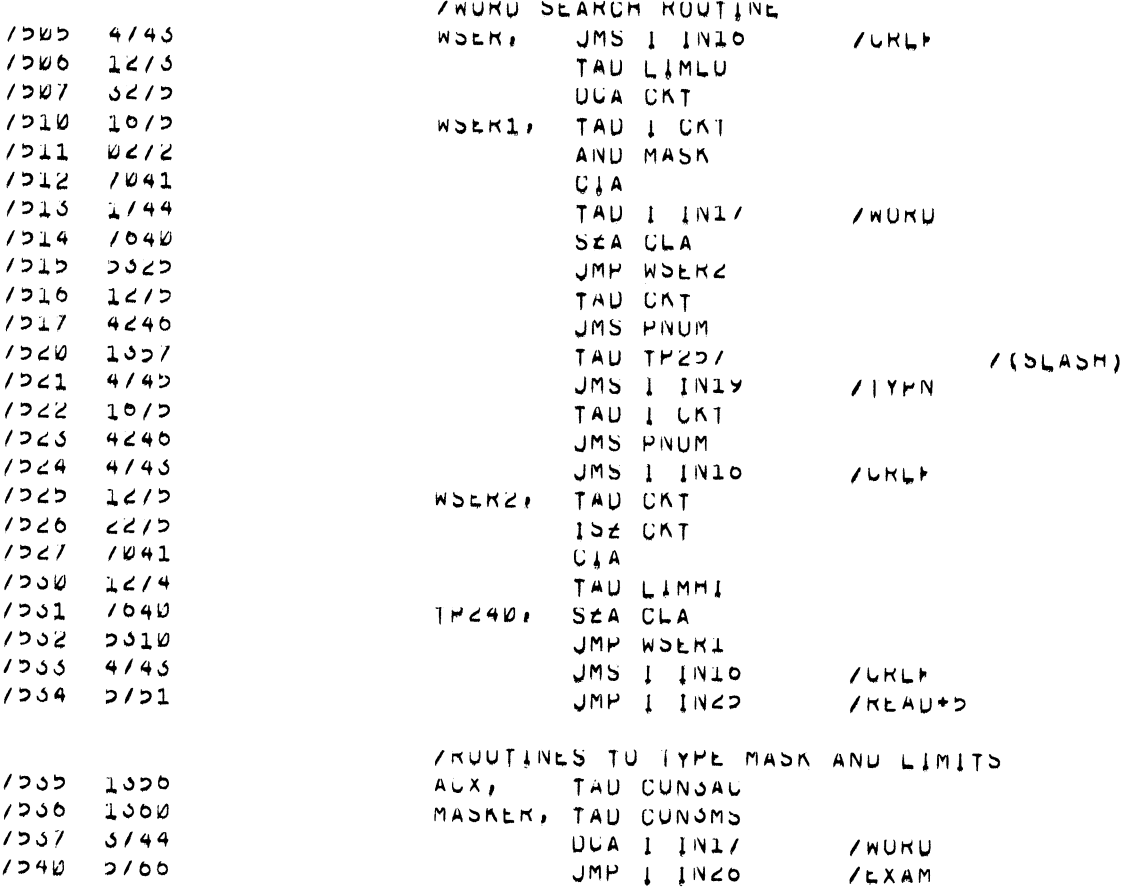

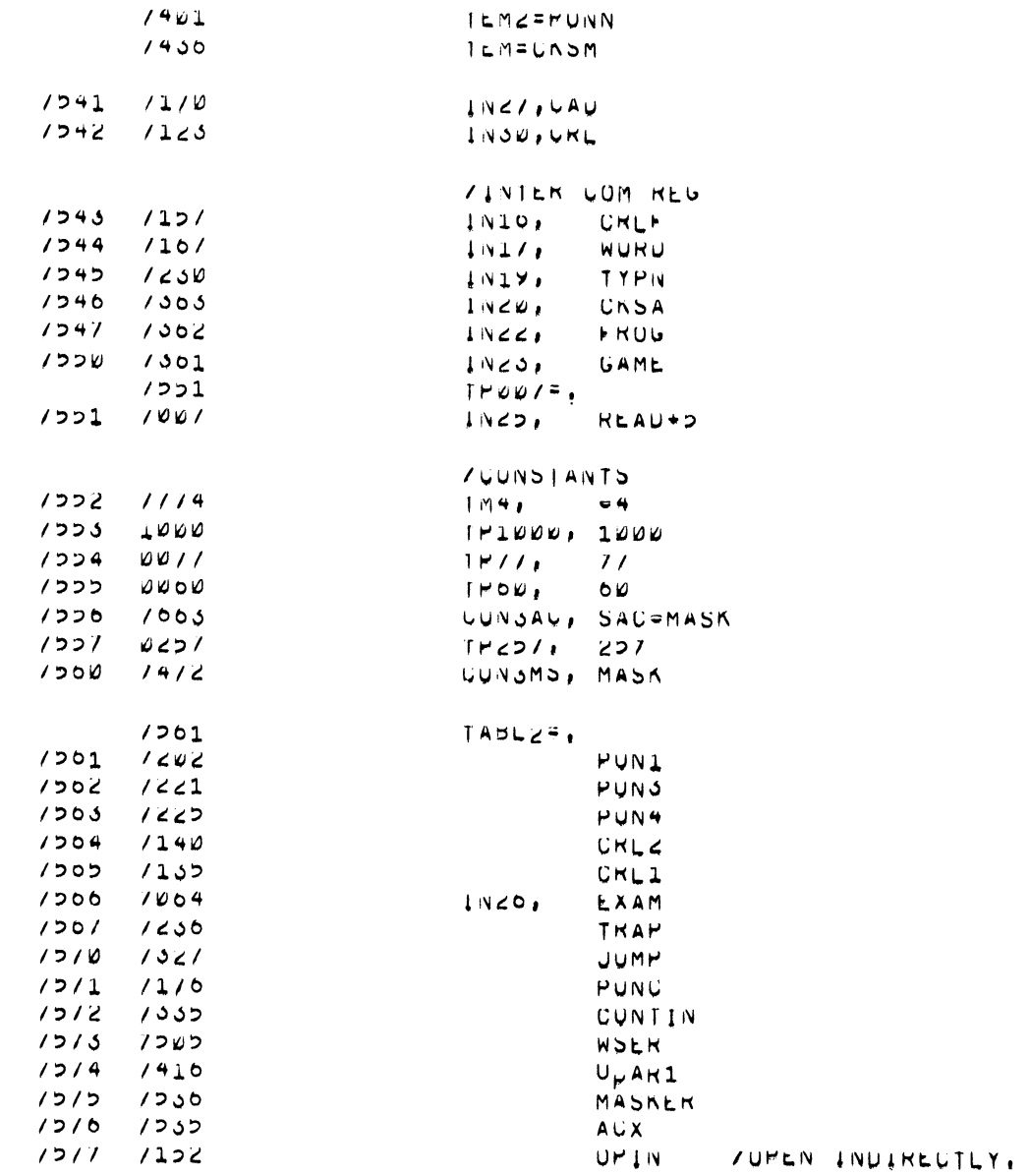

 $\epsilon$ 

THERE ARE NU ERRURS

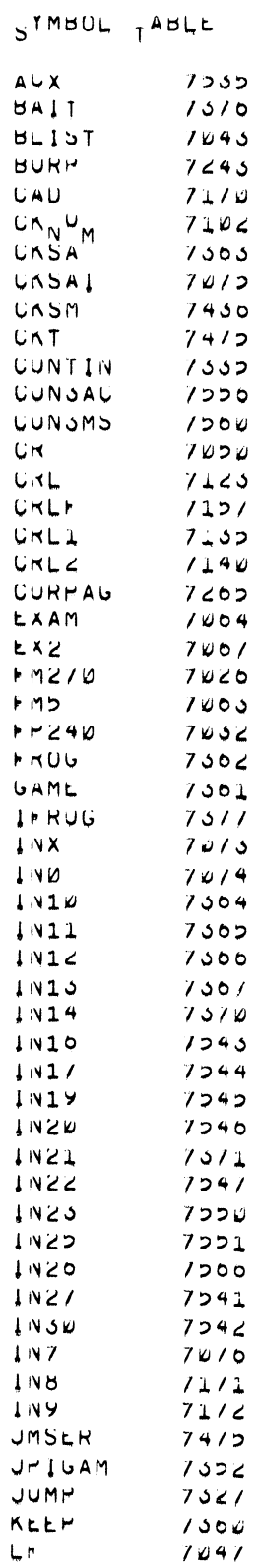

 $1/2/00$  10100,22 WAGE 14

SYMBOL TABLE

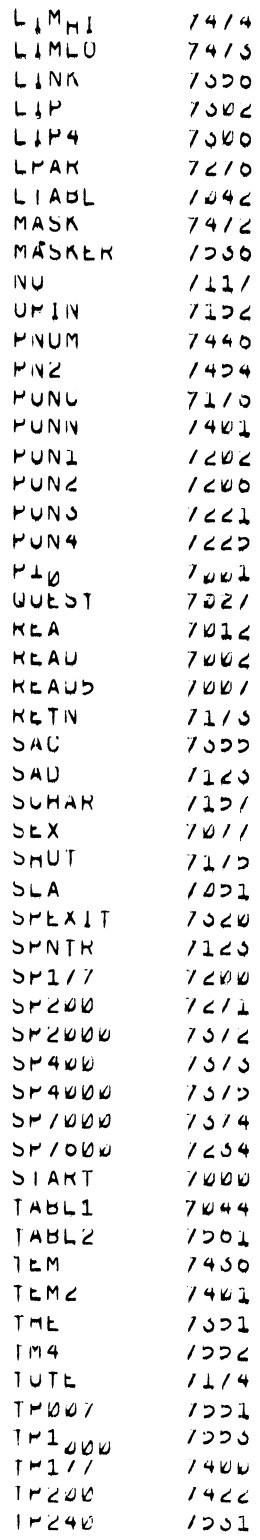

### STMBUL TABLE

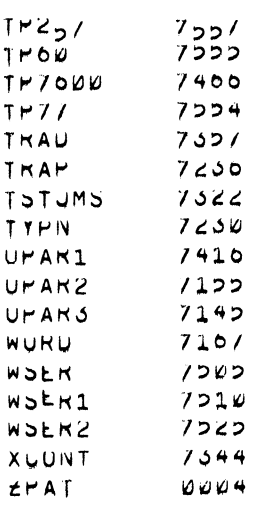